## Deze presentatie voldoet aan de richtlijnen van het RIVM  $\odot$

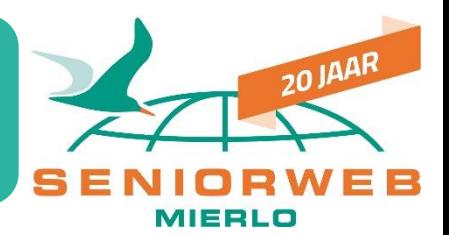

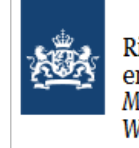

Rijksinstituut voor Volksgezondheid en Milieu Ministerie van Volksgezondheid, Welzijn en Sport

Voordat je de presentatie bekijkt:

**1.** Maak de muis schoon

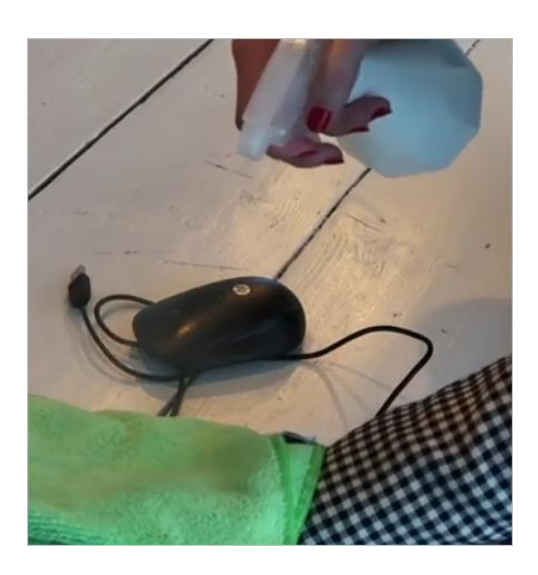

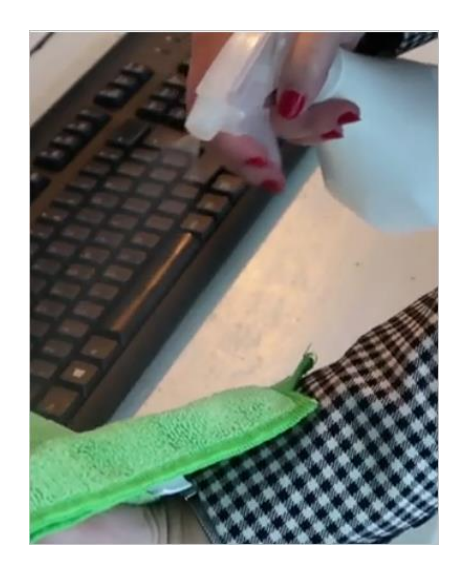

**2.** Ook het toetsenbord **3.** Een mondkapje is niet nodig, de presentator draagt het zelf

> **4.** Bekijk de presentatie op je gemak

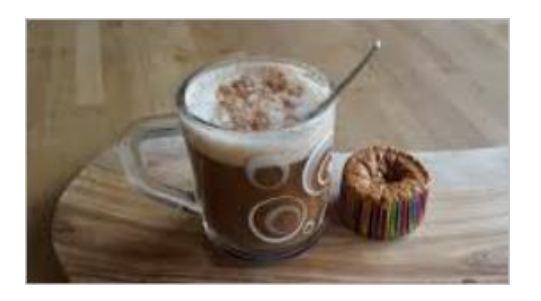

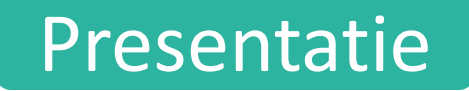

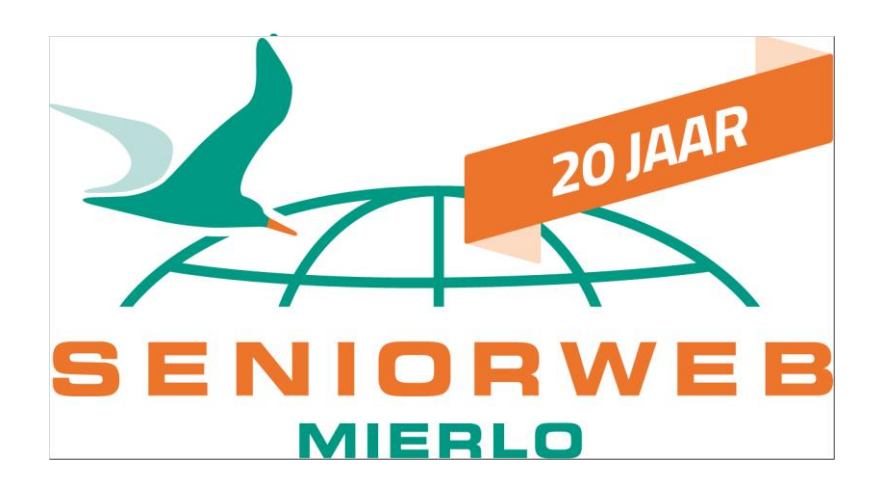

## Hulp op afstand met Teamviewer

#### Door: Hans Egmond  $\Box$  15 sept. 2020

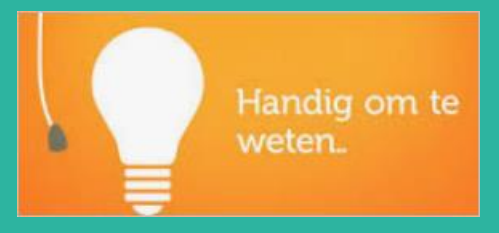

Bijlage bij nieuwsbrief 5

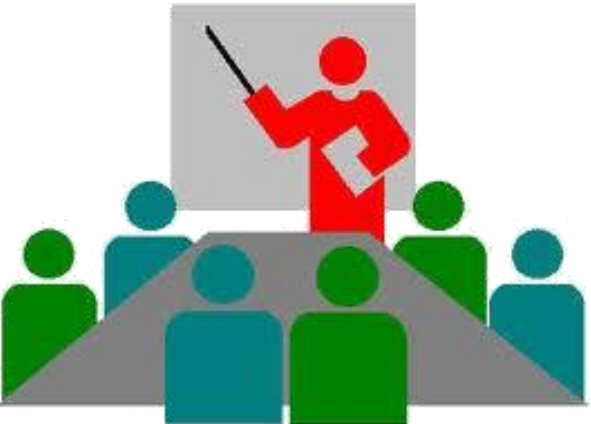

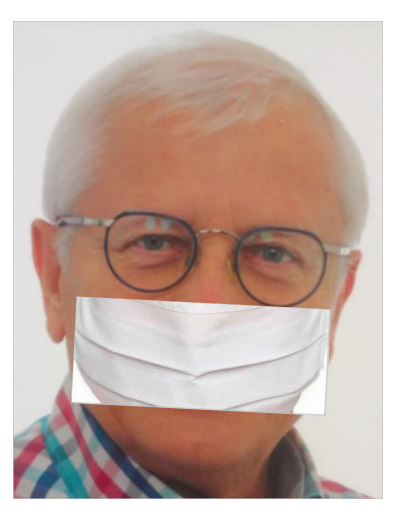

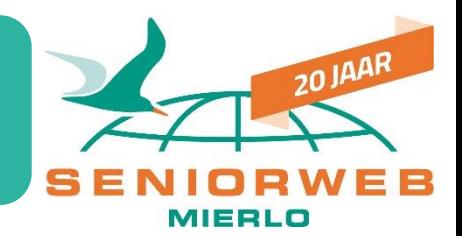

PC-hulp op afstand **krijgen** of **geven**, ook voor **mobieltjes** en **Tablets**. Dus van PC naar PC of van PC naar Mobieltje of Tablet of omgekeerd (zowel voor Apple als voor Android)

#### **PC, Mobieltje of Tablet Hulp krijgen:**

Woont jouw helper niet bij je in de straat? Is het zo lastig om via de telefoon uit te leggen wat er mis gaat? Wij laten zien hoe die persoon op afstand jouw apparaat kan bedienen alsof hij/zij zelf achter jouw apparaat zit en je kijkt/doet zelf ook mee.

#### **PC, Mobieltje of Tablet Hulp geven:**

Woont de persoon die om uw hulp vraagt niet bij je in de straat? Vindt je het ook lastig om de klacht precies te begrijpen? Wij laten zien hoe je eenvoudig op afstand het apparaat van iemand anders kunt bedienen alsof je zelf achter dat scherm zit en de hulpvrager kijkt/doet zelf ook mee.

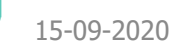

### Oma belt helpdesk

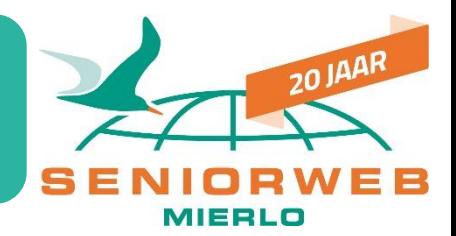

Oma: Hoi, onze printer werkt niet.

Klantenservice: Wat is er mis mee?

Oma: De muis zit vast.

Klantenservice: Muis? Printers hebben geen muis!!!

Oma: Mmmmm??.. Oh echt?... Ik zal een foto sturen......

## Helpdesk leert dagelijks bij

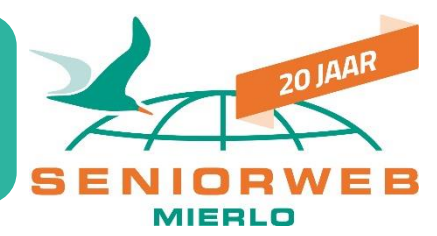

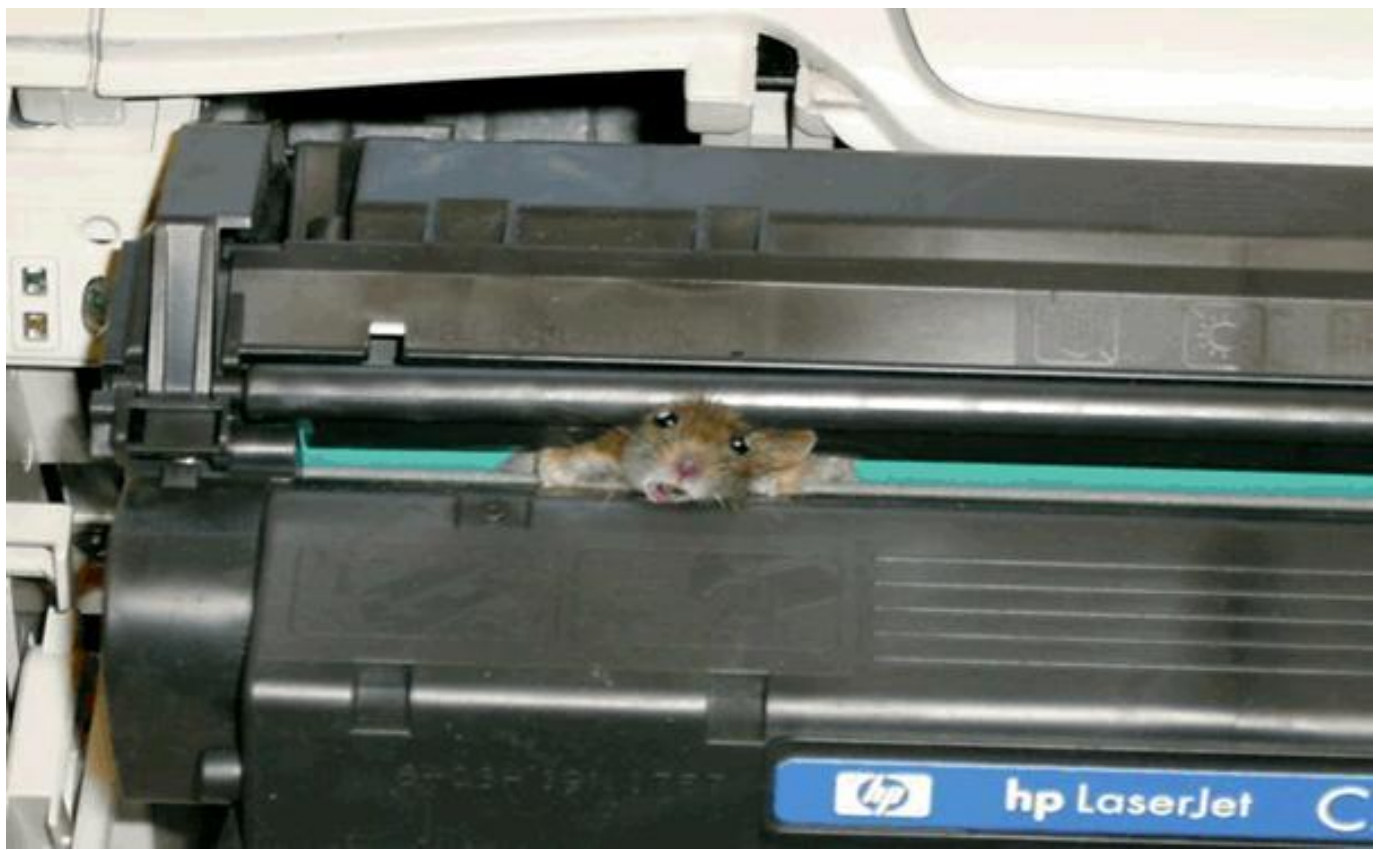

#### Toch maar beter Teamviewer gebruiken

## Onze bedoeling van deze presentatie is ….

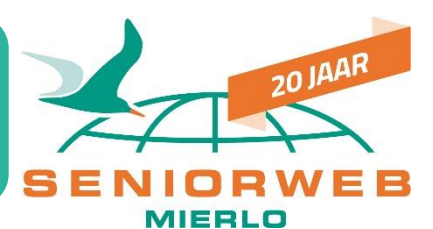

Wij laten Teamviewer voor PC's zien. Het is ook te gebruiken tussen mobieltjes en Tablets en tussen PC en mobieltje of Tablets of omgekeerd, dat werkt allemaal op dezelfde manier.

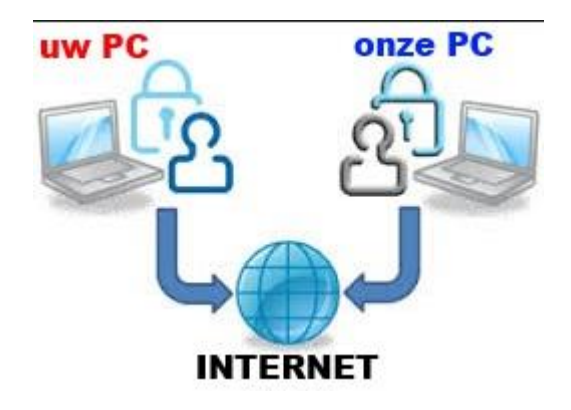

Op beide apparaten moet Teamviewer geïnstalleerd zijn, dat zie je zo…op de volgende dia's

Dit is een kennismaking met een aantal mogelijkheden van Teamviewer, geen cursus ! We kunnen hierover een workshop geven bij voldoende belangstelling. Je kunt je alvast aanmelden en als we weer in het "oude normaal" zijn kunnen we daarvoor een datum prikken.

Aanmelden: kijk op seniorwebmierlo.nl/informatie

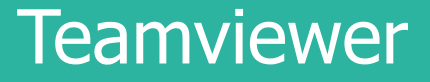

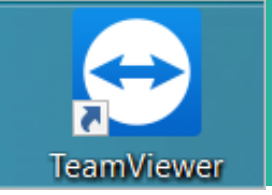

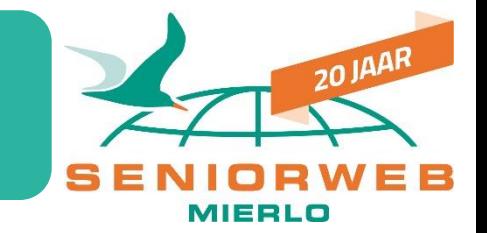

Is een gratis programma, snel te downloaden en te installeren. Het moet op beide apparaten geïnstalleerd zijn.

Is dat niet het geval dan kan het snel nog even geïnstalleerd worden (als het apparaat met het probleem nog wel werkt en zonodig met enige telefonische ondersteuning).

Slimmer is het om het nu al te installeren, nu alles nog goed werkt. Het neemt niet veel ruimte in beslag en het is niet actief als je het niet opstart.

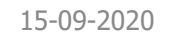

## Hoe kom je aan Teamviewer op je PC?

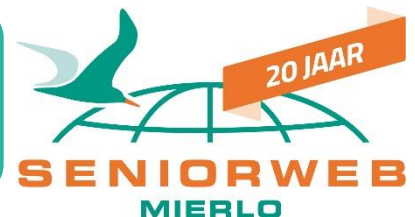

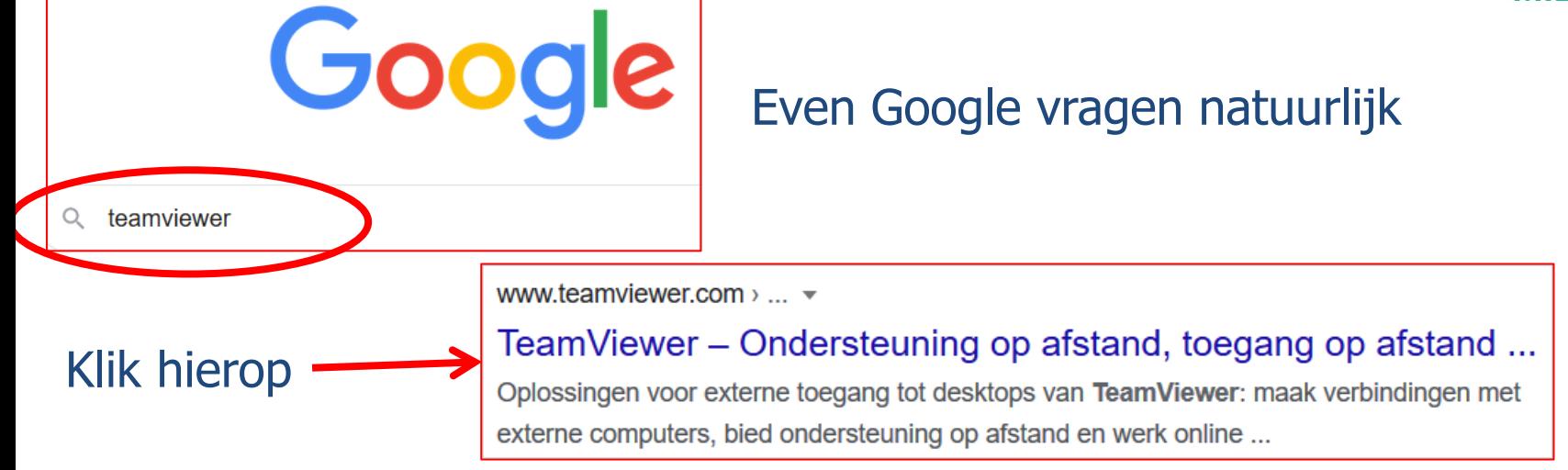

#### En dan hierop

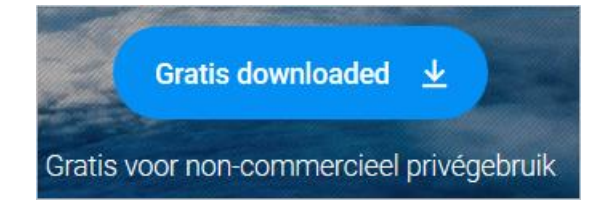

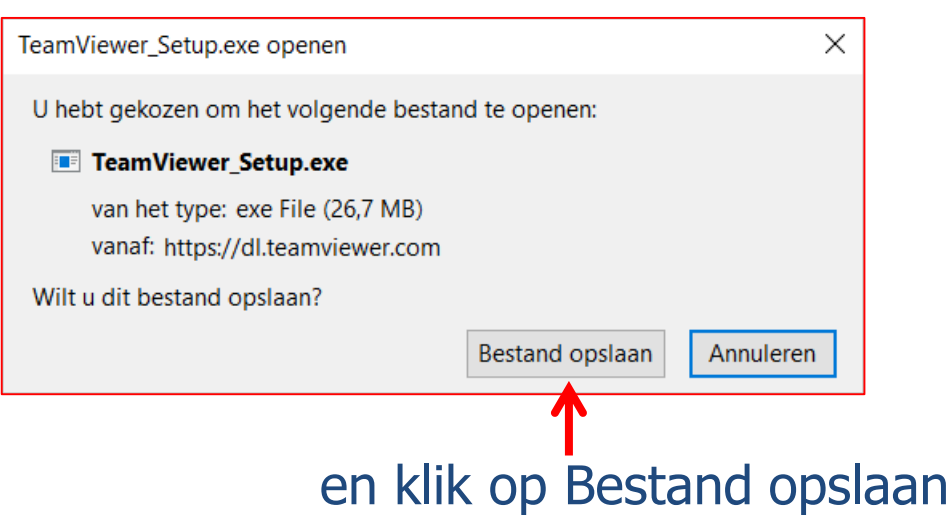

## Download Teamviewer

20 JAAR

Dubbelklik in de map Downloads op **D** TeamViewer\_Setup.exe

Laat de bolletjes zo staan: Installeren en privé, dan is het gratis

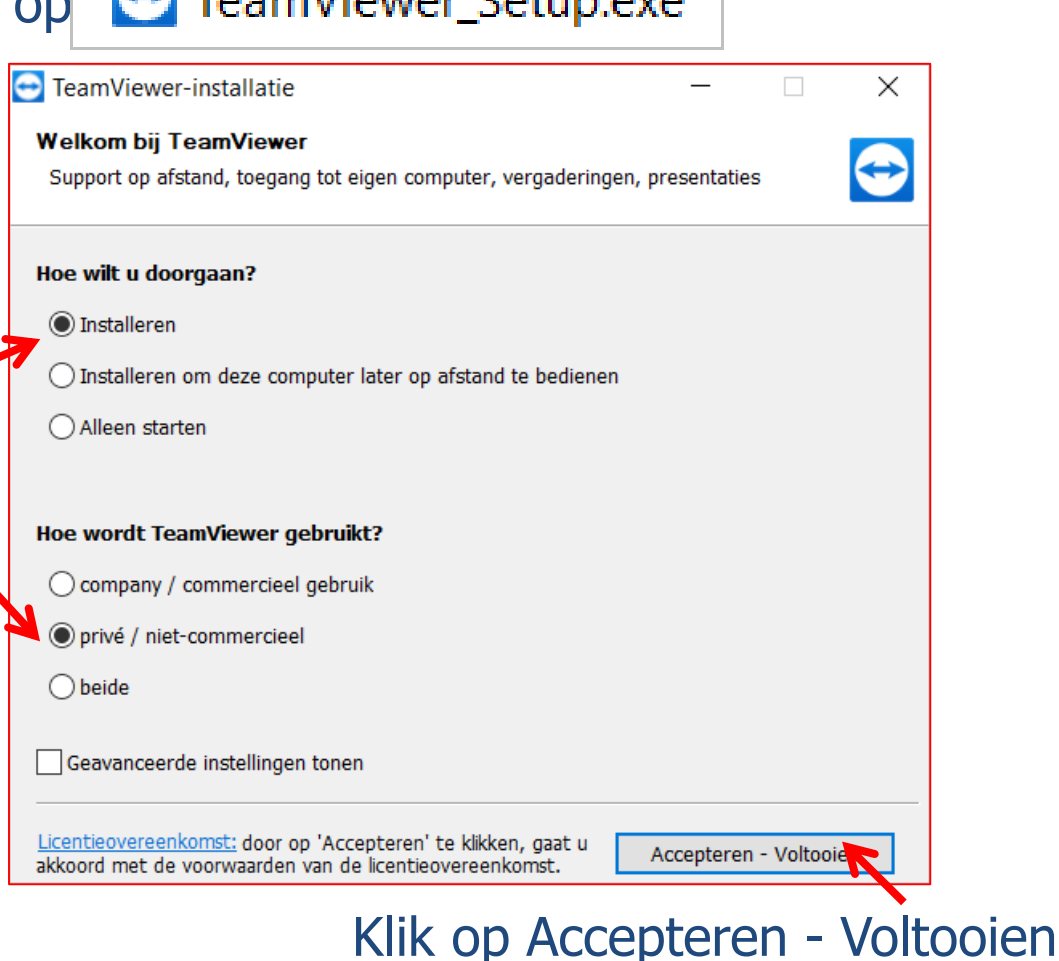

#### Teamviewer installeren

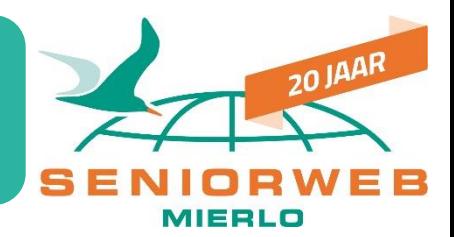

#### TeamViewer-installatie

#### **Bezig met installeren**

Details tonen

Een ogenblik geduld terwijl TeamViewer wordt geïnstalleerd.

Uitpakken: tvfiles.7z... 100%

voortgangsbalkje

#### TeamViewer

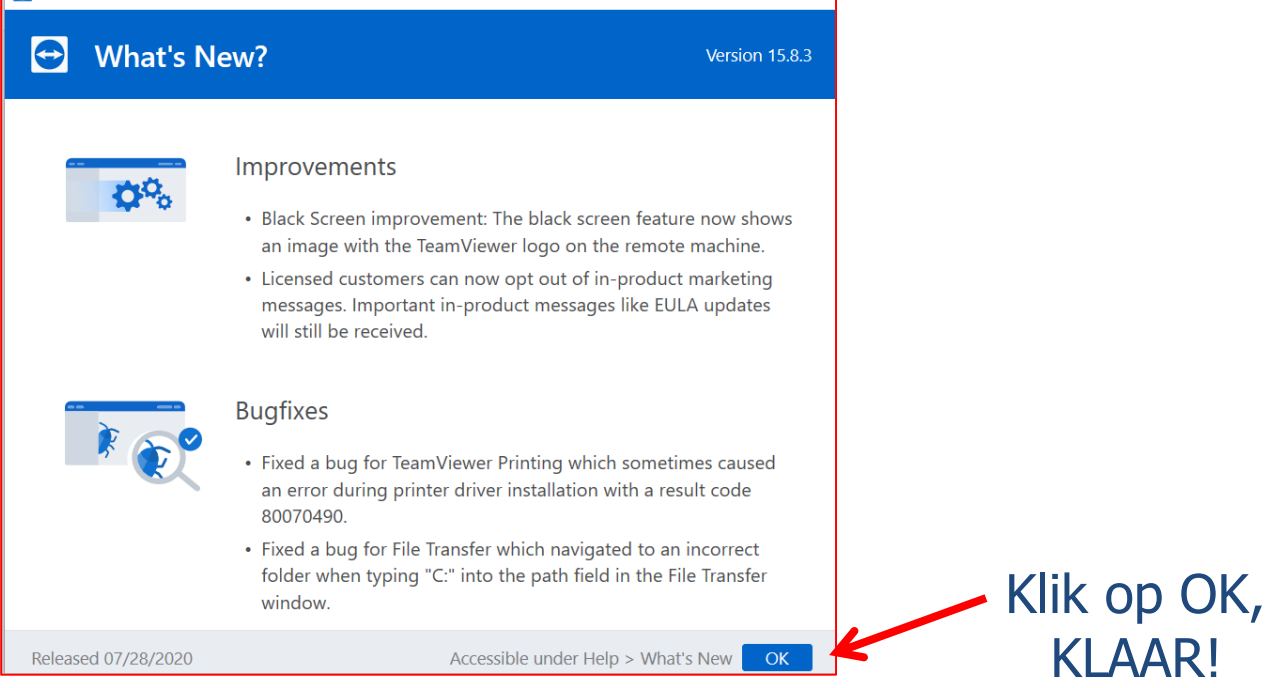

KLAAR!

## Het beginscherm van Teamviewer

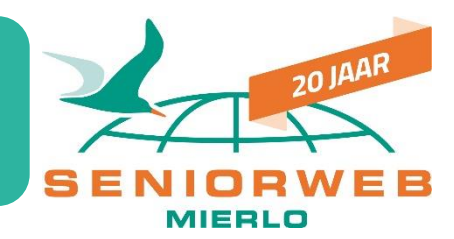

#### Beiden starten Teamviewer op en zien ongeveer hetzelfde scherm

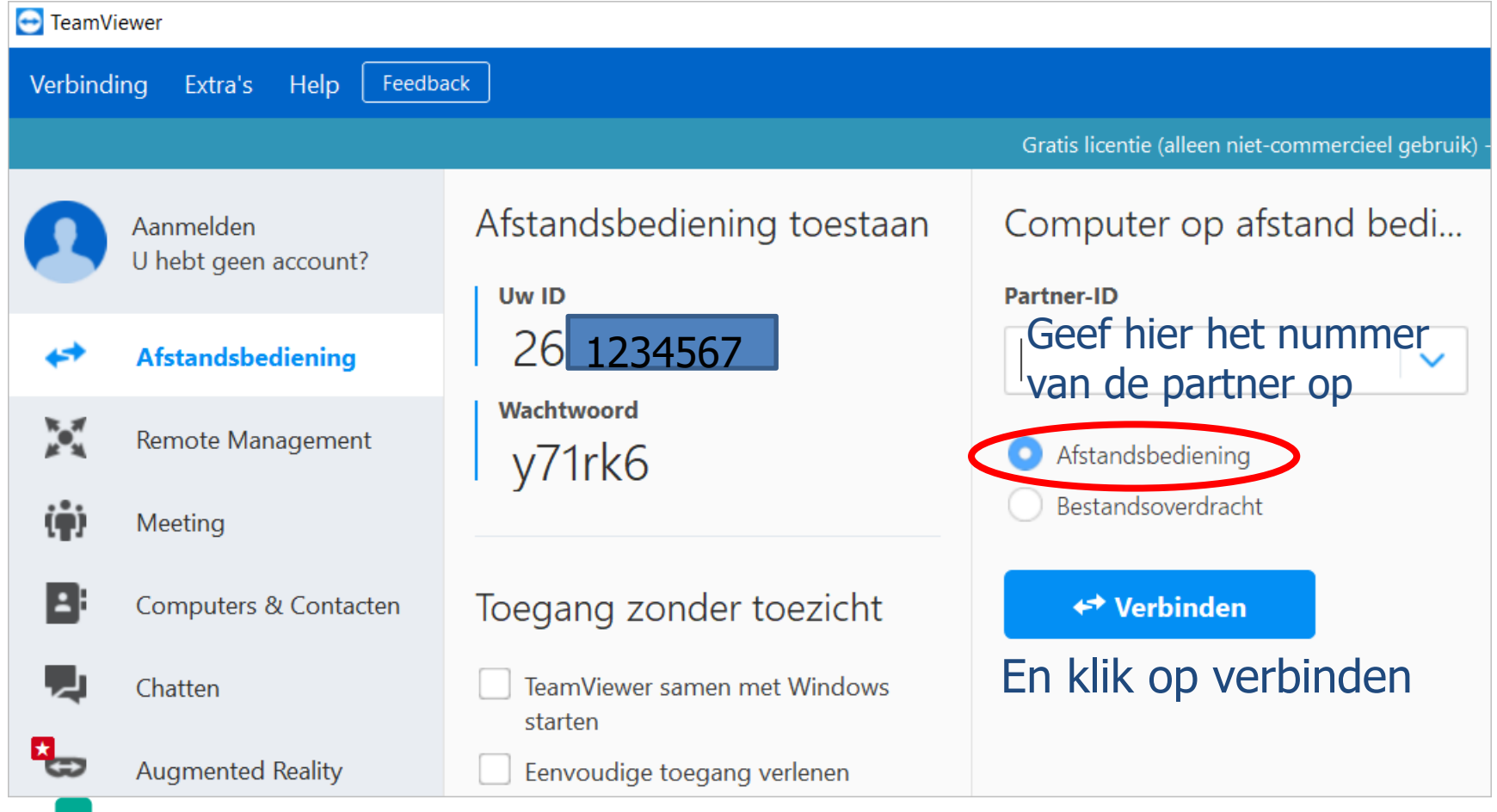

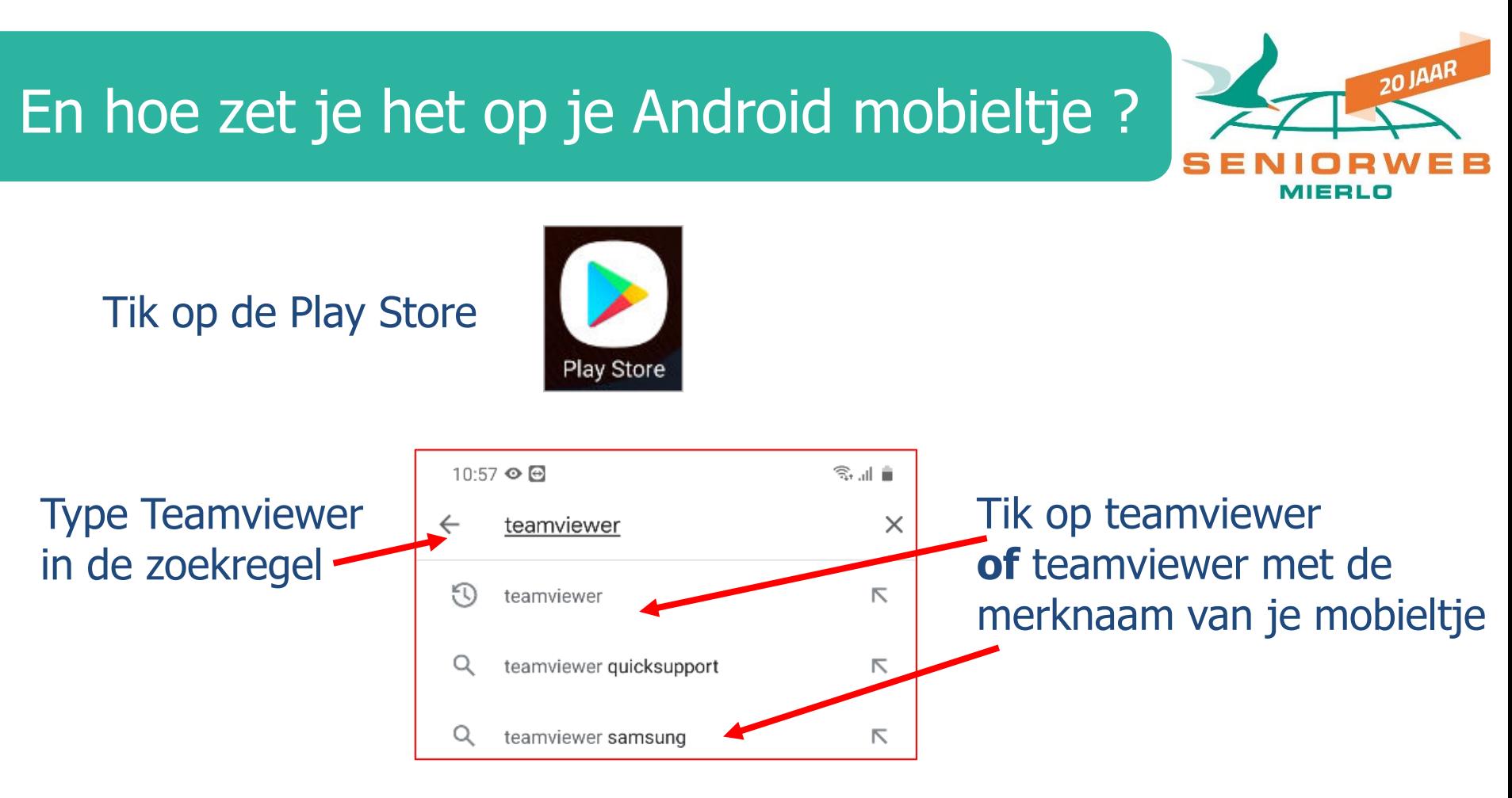

#### Tik daarna op Teamviewer for Remote control

en volg de eventuele verdere instructies, en Klaar !

## Hoe zet je het op je iPhone/iPad ?

Met medewerking van Hans Heldens

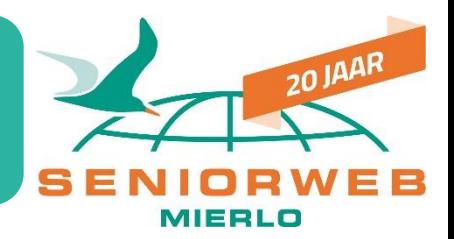

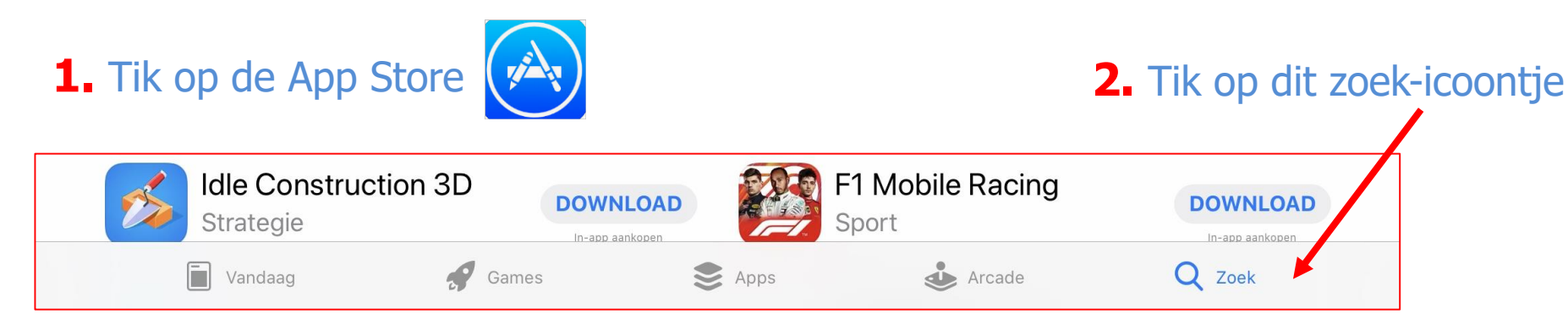

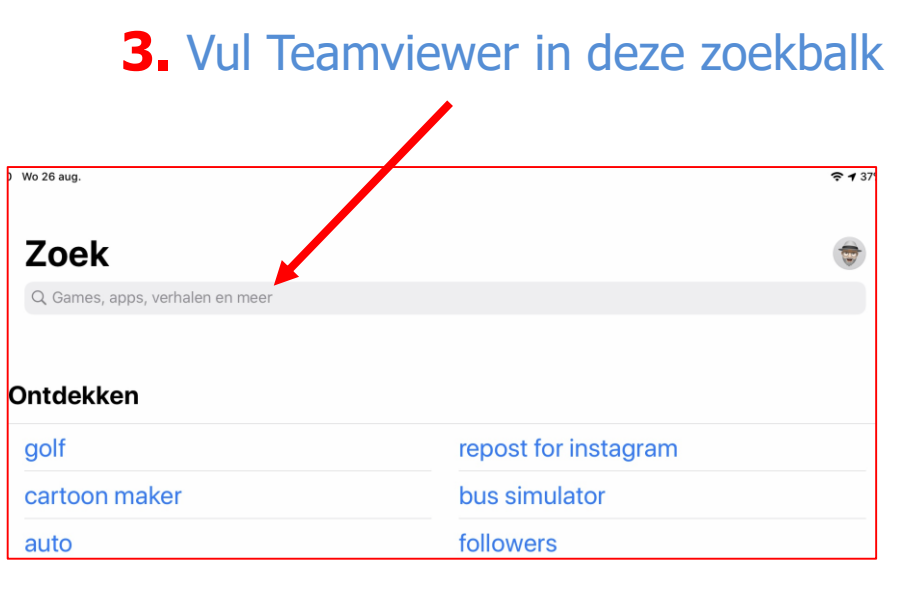

#### Hoe zet je het op je iPhone/iPad ? (vervolg) Met medewerking van Hans Heldens

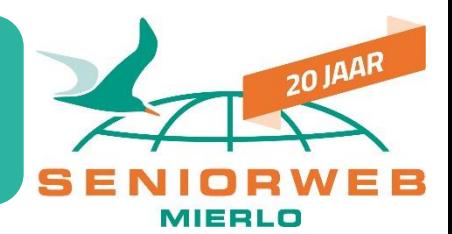

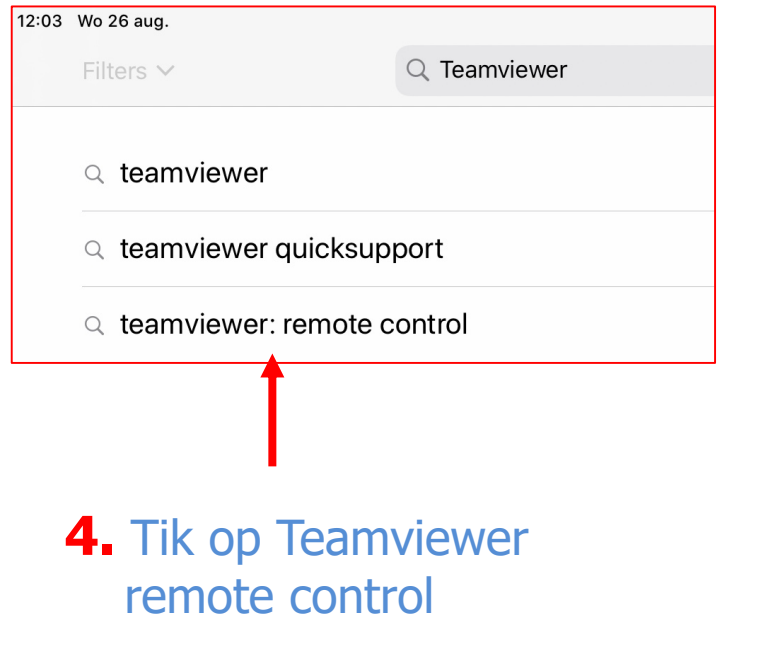

#### **5.** Tik op DOWNLOAD

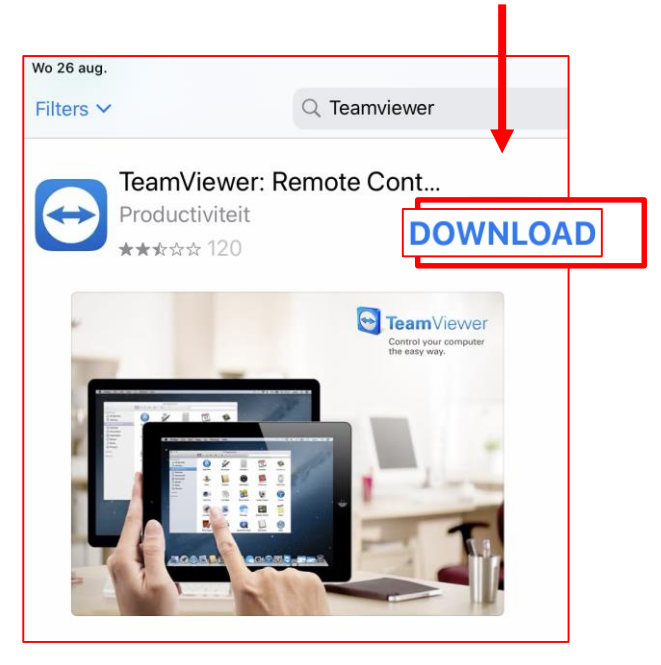

#### Daar gaan we dan…..

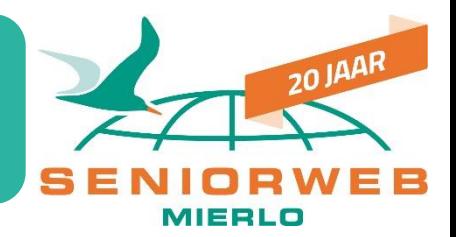

Partner heeft ook Teamviewer opgestart

Is (even) aan de telefoon en geeft zijn/haar wachtwoord door. Geen probleem, dit is elke sessie een ander wachtwoord !

Tik het wachtwoord in van uw partner en klik op aanmelden

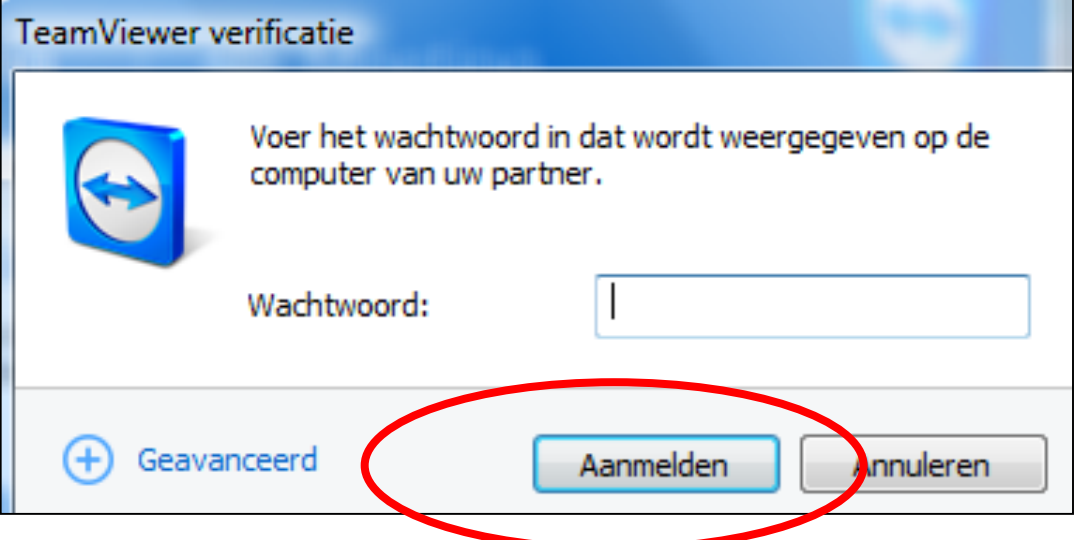

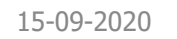

# Het scherm van partner is nu zichtbaar op je eigen scherm

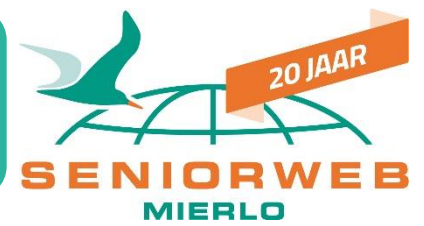

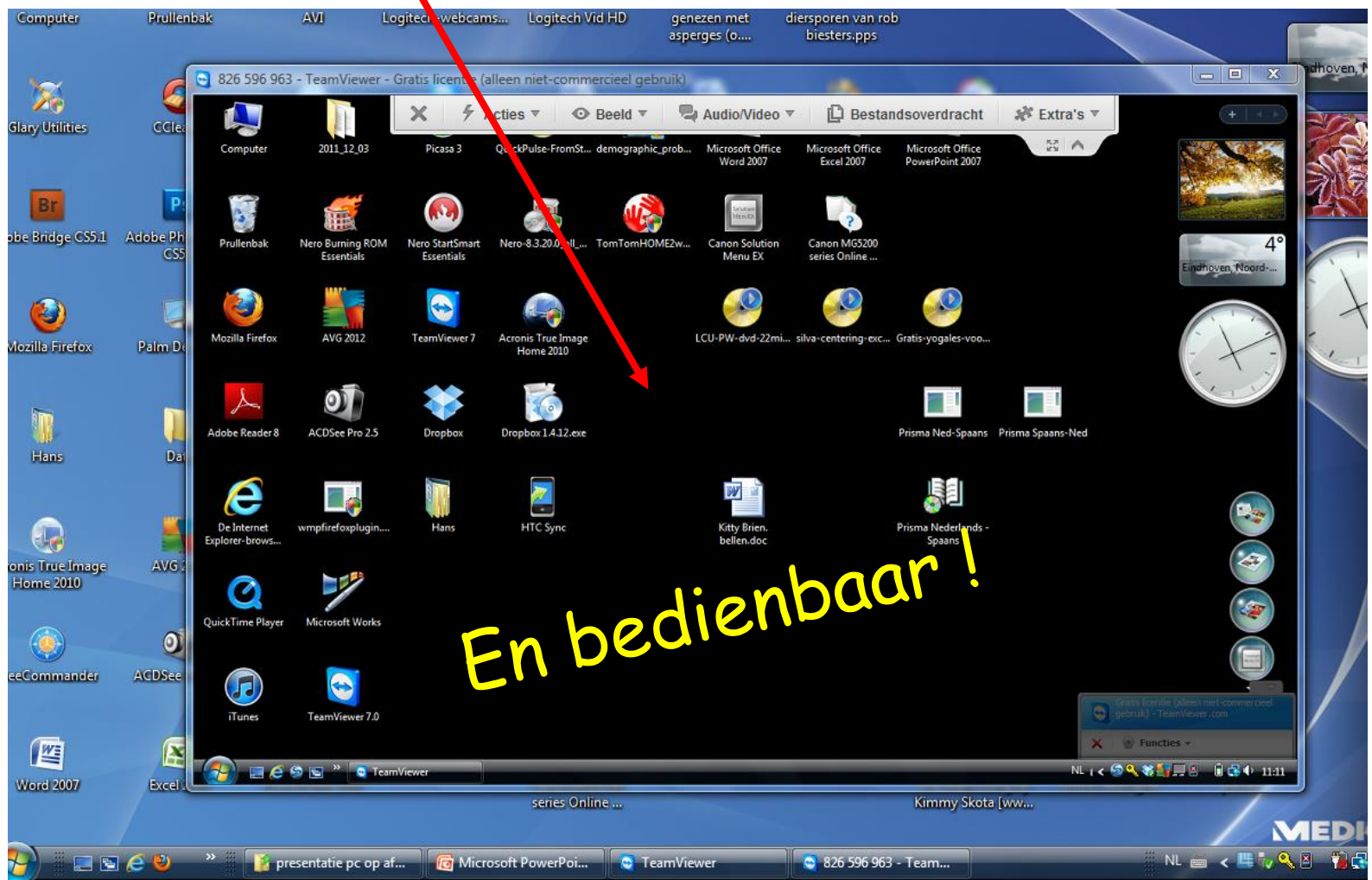

## Nu kun je de computer of mobieltje of Tablet op afstand helemaal bedienen

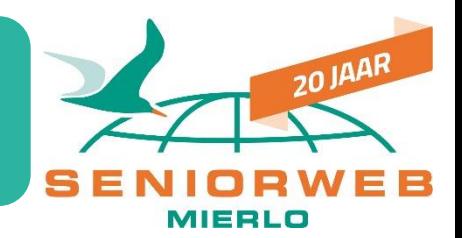

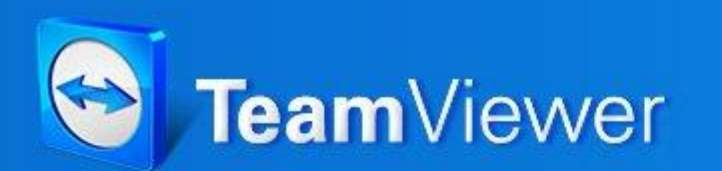

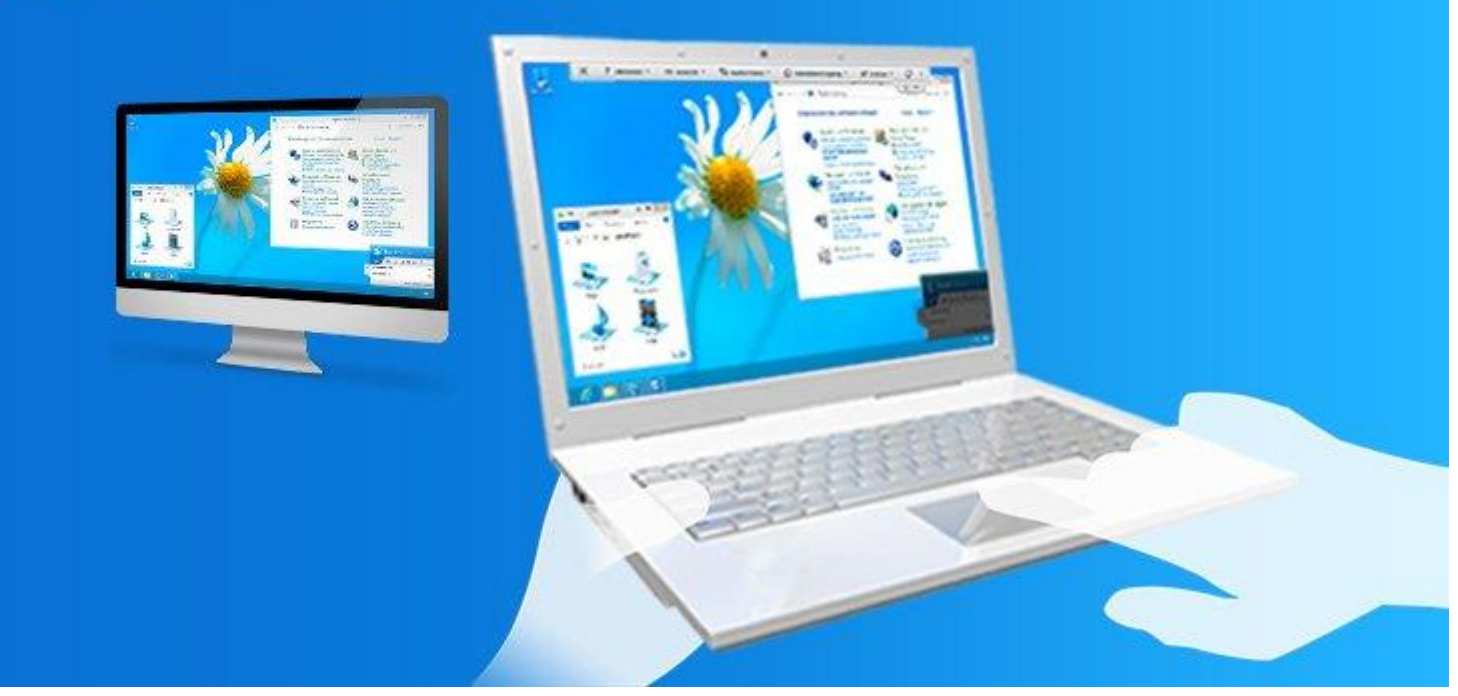

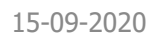

### Enkele extra functies

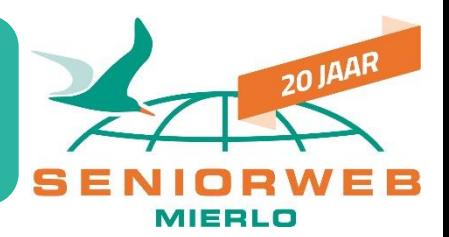

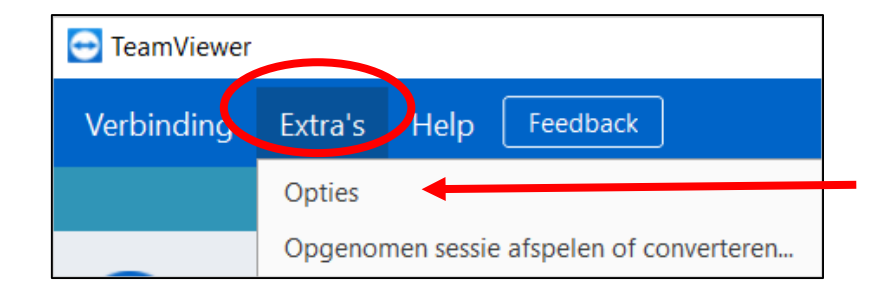

#### Kies Extra's - Opties

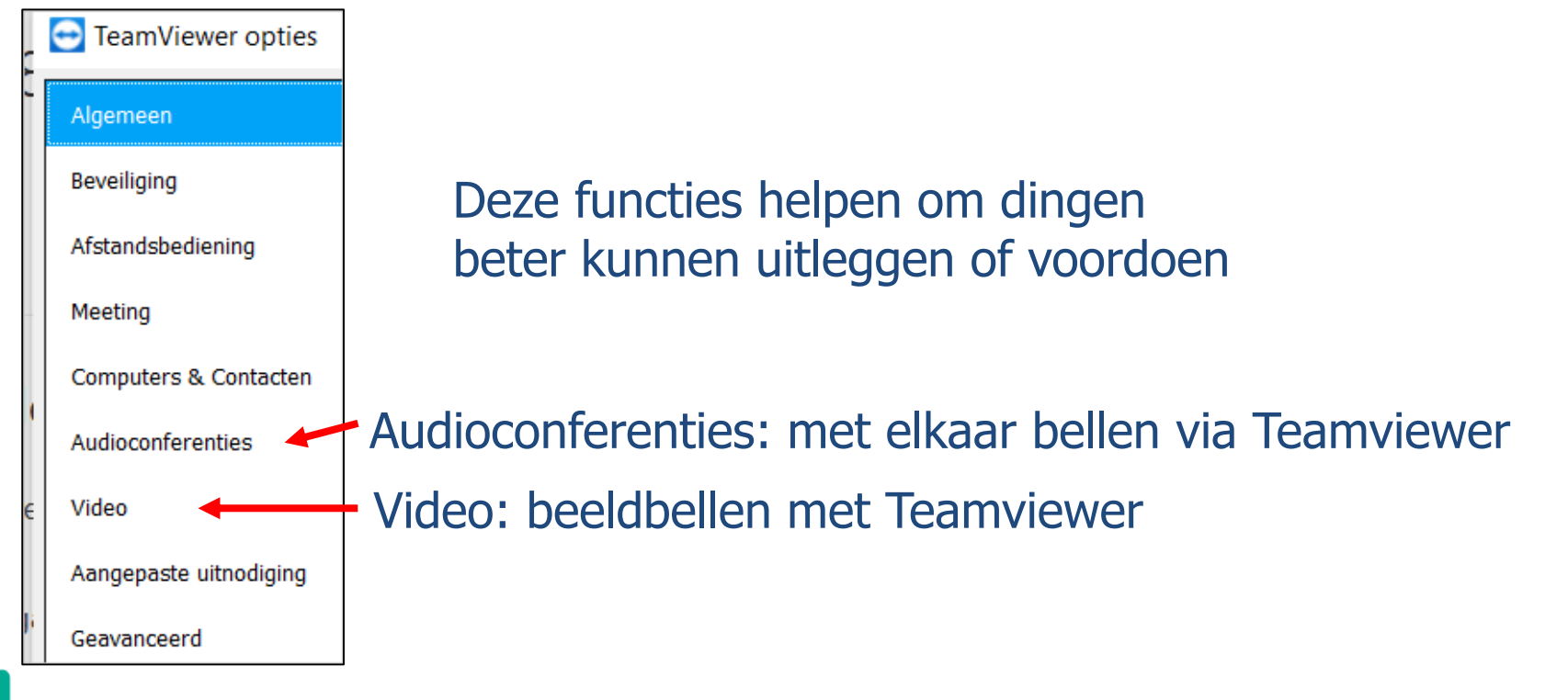

## Extra functies (vervolg)

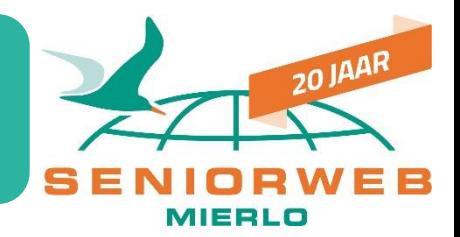

#### Het is handig zijn om enkele instellingen van de afstandsbediening te doen

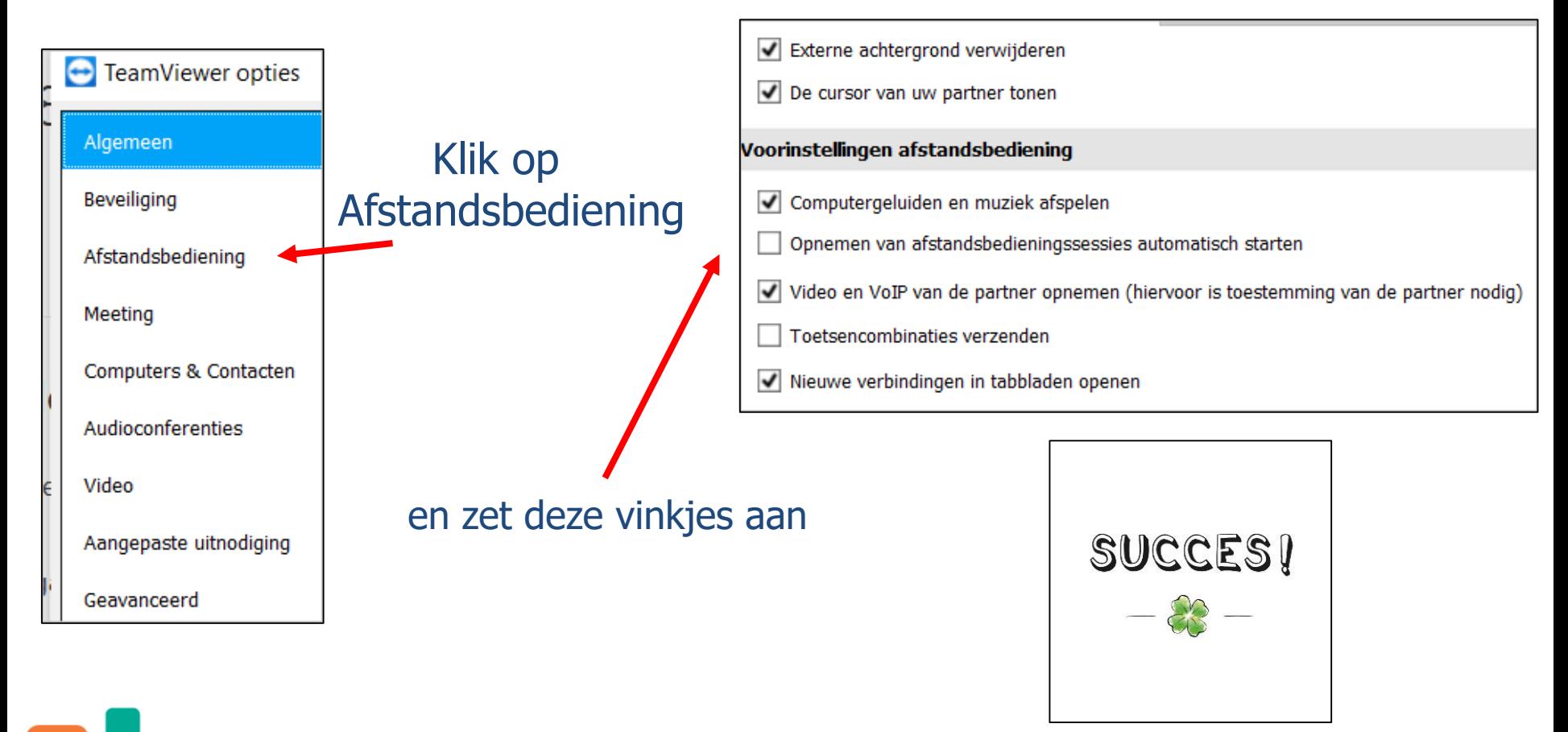

## Hopelijk zien we elkaar weer spoedig……

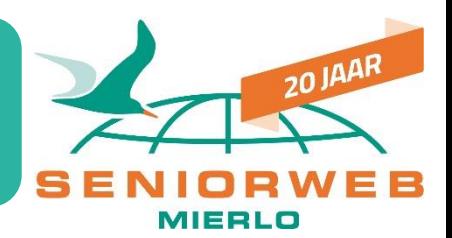

Als dit stuk ongeluk zelf een virus heeft gehad

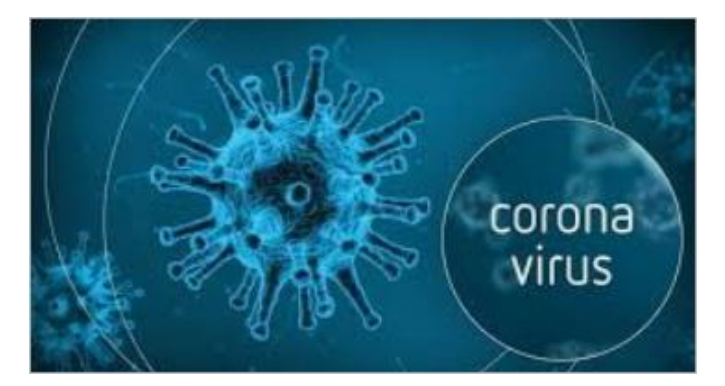

Spoedig….

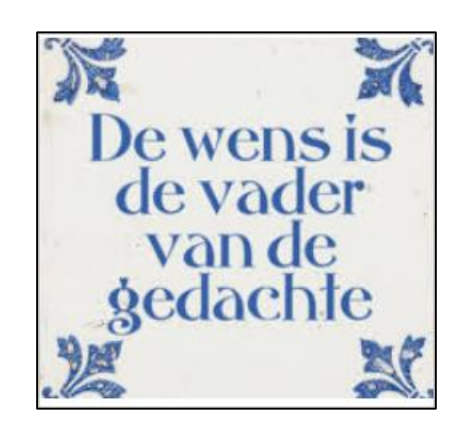

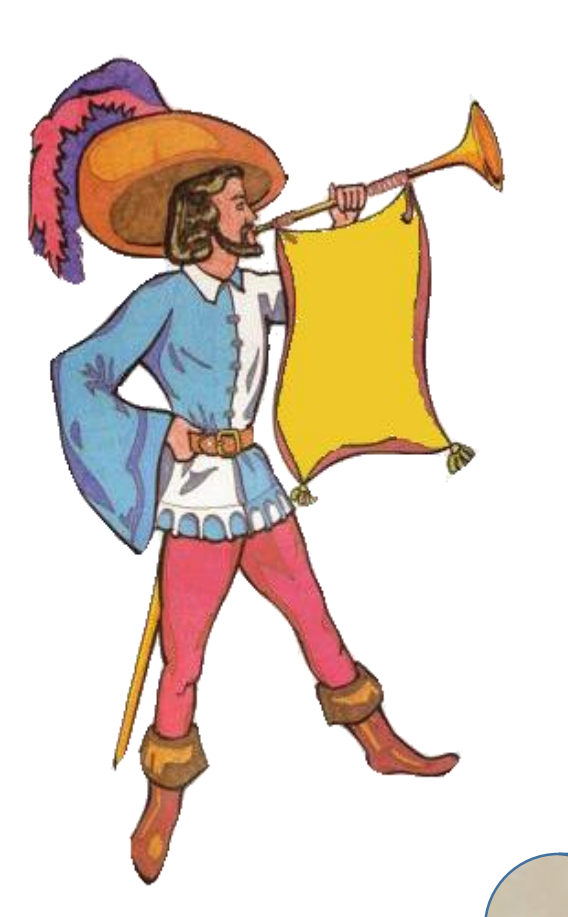

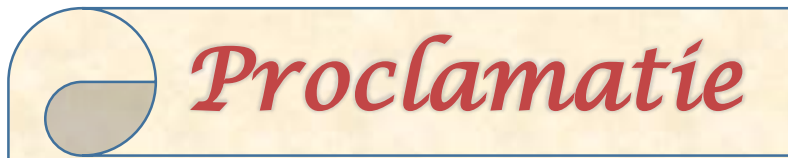

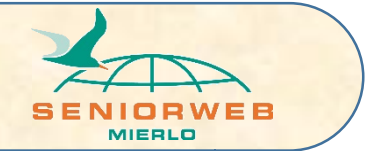

Alle informatie in deze documentatie is uitsluitend bedoeld voor eigen gebruik. Wij hebben er èrg veel tijd en energie in gestoken om dit te maken! Respecteer onze intellectuele eigendommen en geef niets hiervan door aan anderen, als kopie of in welke vorm dan ook!

Stichting SeniorWeb Mierlo

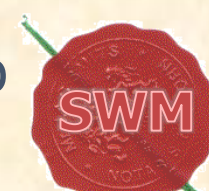